## **Generelt**

Forudsætning For at kunne eksportere data til Trimble skal du have Næsgaard MARKKORT OPTI, og du skal have adgang til Trimble's "Connected Farm"

> I første omgang er det kun job af typen Tildeling der kan sendes direkte ud i Trimble Terminalen.

## *Eksport af kort*

Åben Joboversigten

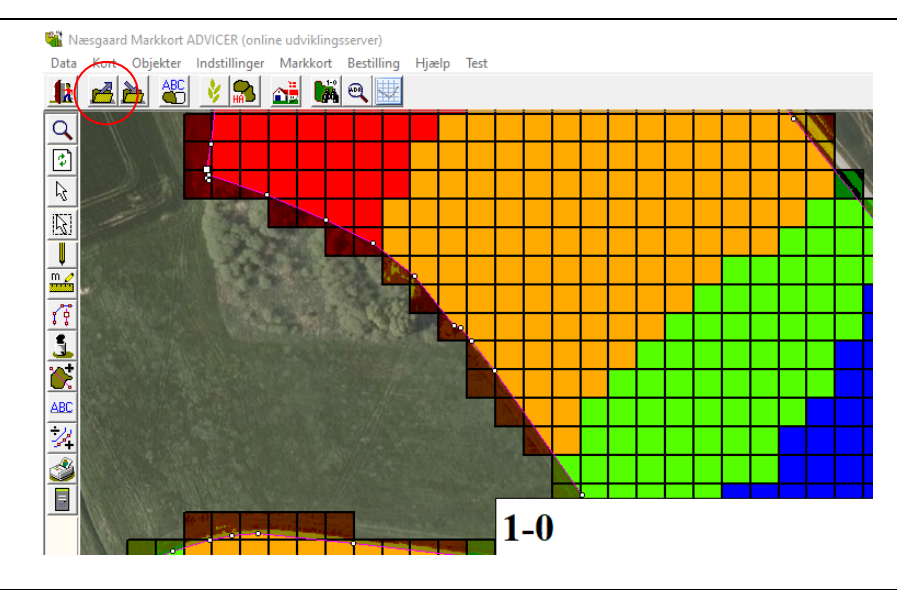

Markere de tildelingsjob du ønsker at eksportere, ved at holde CTRL på tastaturet nede samtidig med at du markere jobbet med venstre musetast.

Efterfølgende trykker du på knappen Eksportere dosseringer til maskine

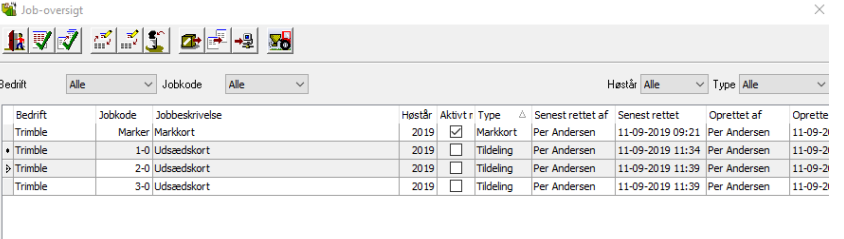

I dialogen der kommer frem vælges Trimble.

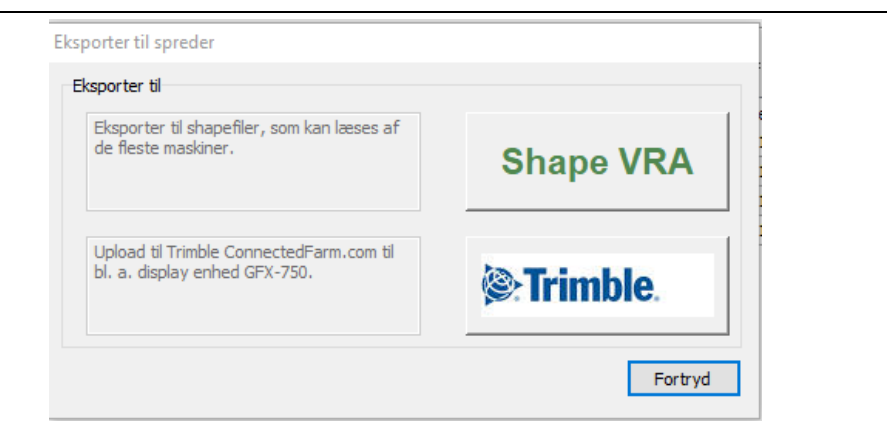

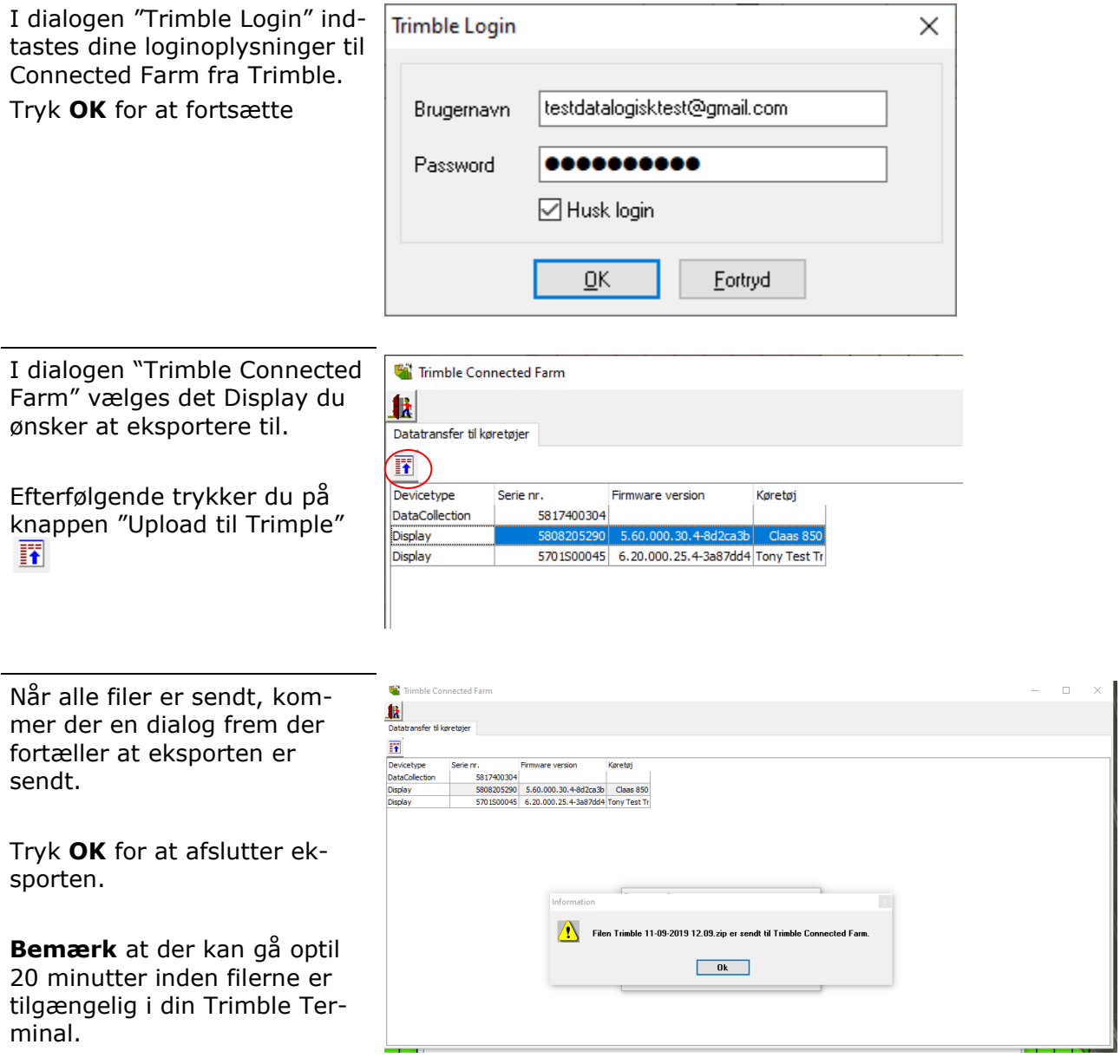

## *Hvem skal jeg kontakte*

Hvis der opstår spørgsmål eller fejl vedr. eksporten i Næsgaard MARKKORT skal du kontakte **Datalogisk på 70203311**.

Hvis der er spørgsmål til Trimble terminalen skal du kontakte **Geoteam på tlf. 77332288**